## **Уважаемые родители!**

## **Информируем Вас о способе пополнения лицевого счета единой карты школьника без комиссии через сайт «Глолайм».**

## **1**. **На сайте <https://school.glolime.ru/>нажать на поле «ОПЛАТА».**

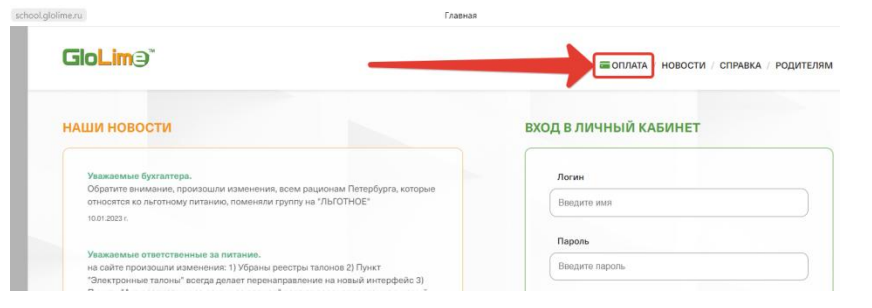

**2**. **На открывшейся странице необходимо выбрать способ оплаты - «Оплата банковской картой».**

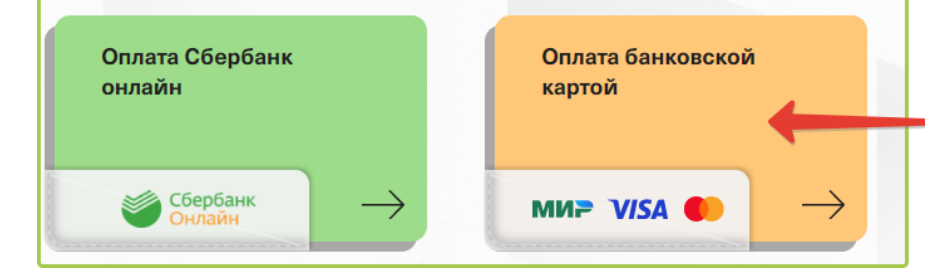

**3. В строке ввода лицевого счета ребенка необходимо ввести номер счета либо 8-значный, либо 13-значный. Номер счета указан в памятке или во вкладке «Питание» в Электронном дневнике.** 

**Внимание! Номер счета необходимо указывать без пробела!**

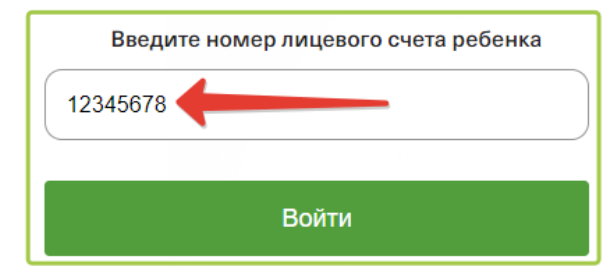

**4. Выбрать услугу питания – Буфет или Горячее питание – и продолжить.**

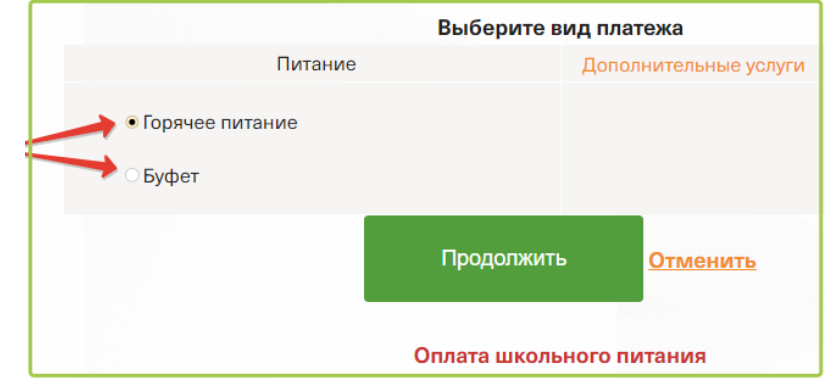

**5. Ввести сумму платежа. Ознакомиться с условиями оплаты, политикой конфиденциальности и подтвердить оплату банковской картой. Ввести реквизиты банковской карты и оплатить**

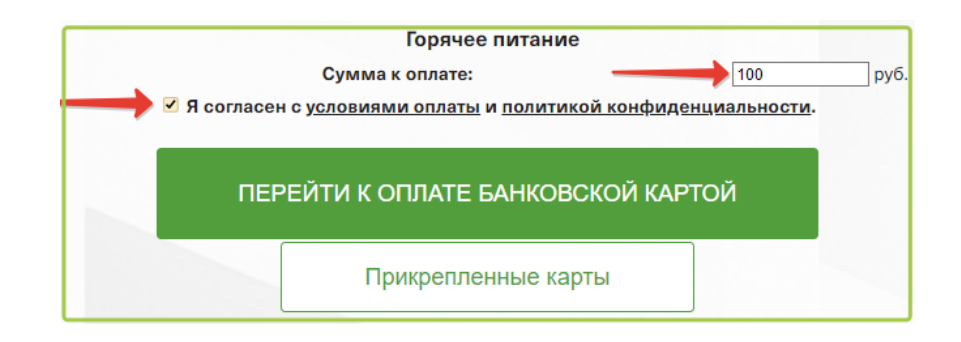